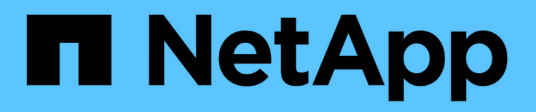

## **VMware Site Recovery Manager with ONTAP**

Enterprise applications

NetApp April 25, 2024

This PDF was generated from https://docs.netapp.com/us-en/ontap-apps-dbs/vmware/vmware-srmoverview.html on April 25, 2024. Always check docs.netapp.com for the latest.

# **Table of Contents**

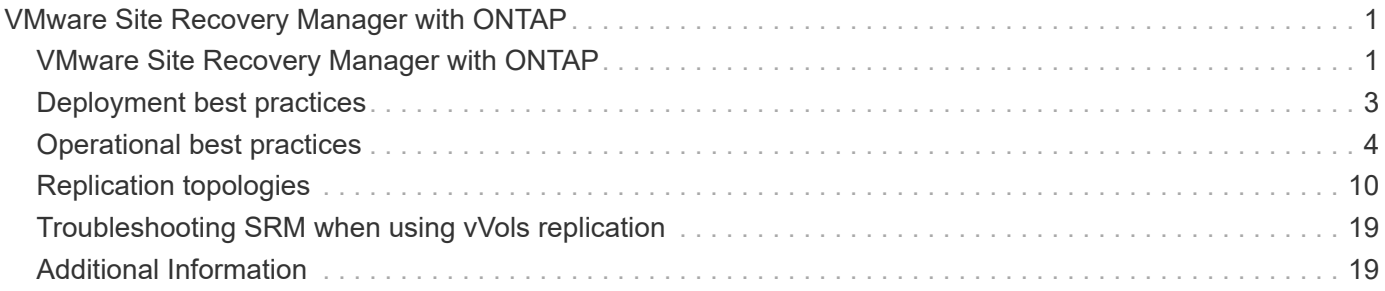

# <span id="page-2-0"></span>**VMware Site Recovery Manager with ONTAP**

## <span id="page-2-1"></span>**VMware Site Recovery Manager with ONTAP**

ONTAP has been a leading storage solution for VMware vSphere environments since its introduction into the modern datacenter in 2002, and it continues to add innovative capabilities to simplify management while reducing costs.

This document introduces the ONTAP solution for VMware Site Recovery Manager (SRM), VMware's industry leading disaster recovery (DR) software, including the latest product information and best practices to streamline deployment, reduce risk, and simplify ongoing management.

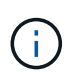

This documentation replaces previously published technical report *TR-4900: VMware Site Recovery Manager with ONTAP*

Best practices supplement other documents such as guides and compatibility tools. They are developed based on lab testing and extensive field experience by NetApp engineers and customers. In some cases, recommended best practices might not be the right fit for your environment; however, they are generally the simplest solutions that meet the needs of the most customers.

This document is focused on capabilities in recent releases of ONTAP 9 when used in conjunction with ONTAP tools for VMware vSphere 9.12 (which includes the NetApp Storage Replication Adapter [SRA] and VASA Provider [VP]), as well as VMware Site Recovery Manager 8.7.

#### **Why use ONTAP with SRM?**

NetApp data management platforms powered by ONTAP software are some of the most widely adopted storage solutions for SRM. The reasons are plentiful: A secure, high performance, unified protocol (NAS and SAN together) data management platform that provides industry defining storage efficiency, multitenancy, quality of service controls, data protection with space-efficient snapshots and replication with SnapMirror. All leveraging native hybrid multi-cloud integration for the protection of VMware workloads and a plethora of automation and orchestration tools at your fingertips.

When you use SnapMirror for array-based replication, you take advantage of one of ONTAP's most proven and mature technologies. SnapMirror gives you the advantage of secure and highly efficient data transfers, copying only changed file system blocks, not entire VMs or datastores. Even those blocks take advantage of space savings, such as deduplication, compression, and compaction. Modern ONTAP systems now use versionindependent SnapMirror, allowing you flexibility in selecting your source and destination clusters. SnapMirror has truly become one of the most powerful tools available for disaster recovery.

Whether you are using traditional NFS, iSCSI, or Fibre Channel- attached datastores (now with support for vVols datastores), SRM provides a robust first party offering that leverages the best of ONTAP capabilities for disaster recovery or datacenter migration planning and orchestration.

### **How SRM leverages ONTAP 9**

SRM leverages the advanced data management technologies of ONTAP systems by integrating with ONTAP tools for VMware vSphere, a virtual appliance that includes three primary components:

• The vCenter plug-in, formerly known as Virtual Storage Console (VSC), simplifies storage management and efficiency features, enhances availability, and reduces storage costs and operational overhead, whether you are using SAN or NAS. It uses best practices for provisioning datastores and optimizes ESXi host settings for NFS and block storage environments. For all these benefits, NetApp recommends this plug-in when using vSphere with systems running ONTAP software.

- The VASA Provider for ONTAP supports the VMware vStorage APIs for Storage Awareness (VASA) framework. VASA Provider connects vCenter Server with ONTAP to aid in provisioning and monitoring VM storage. It enables VMware Virtual Volumes (vVols) support and the management of storage capability profiles (including vVols replication capabilities) and individual VM vVols performance. It also provides alarms for monitoring capacity and compliance with the profiles. When used in conjunction with SRM, the VASA Provider for ONTAP enables support for vVols- based virtual machines without requiring the installation of an SRA adapter on the SRM server.
- The SRA is used together with SRM to manage the replication of VM data between production and disaster recovery sites for traditional VMFS and NFS datastores and also for the nondisruptive testing of DR replicas. It helps automate the tasks of discovery, recovery, and reprotection. It includes both an SRA server appliance and SRA adapters for the Windows SRM server and the SRM appliance.

After you have installed and configured the SRA adapters on the SRM server for protecting non-vVols datastores and/or enabled vVols replication in the VASA Provider settings, you can begin the task of configuring your vSphere environment for disaster recovery.

The SRA and VASA Provider deliver a command-and-control interface for the SRM server to manage the ONTAP FlexVols that contain your VMware Virtual Machines (VMs), as well as the SnapMirror replication protecting them.

Starting with SRM 8.3, a new SRM vVols Provider control path was introduced into the SRM server, allowing it to communicate with the vCenter server and, through it, to the VASA Provider without needing an SRA. This enabled the SRM server to leverage much deeper control over the ONTAP cluster than was possible before, because VASA provides a complete API for closely coupled integration.

SRM can test your DR plan nondisruptively using NetApp's proprietary FlexClone technology to make nearly instantaneous clones of your protected datastores at your DR site. SRM creates a sandbox to safely test so that your organization, and your customers, are protected in the event of a true disaster, giving you confidence in your organizations ability to execute a failover during a disaster.

In the event of a true disaster or even a planned migration, SRM allows you to send any last-minute changes to the dataset via a final SnapMirror update (if you choose to do so). It then breaks the mirror and mounts the datastore to your DR hosts. At that point, your VMs can be automatically powered up in any order according to your pre-planned strategy.

#### **SRM with ONTAP and other use cases: hybrid cloud and migration**

Integrating your SRM deployment with ONTAP advanced data management capabilities allows for vastly improved scale and performance when compared with local storage options. But more than that, it brings the flexibility of the hybrid cloud. The hybrid cloud enables you to save money by tiering unused data blocks from your high-performance array to your preferred hyperscaler using FabricPool, which could be an on-premises S3 store such as NetApp StorageGRID. You can also use SnapMirror for edge-based systems with softwaredefined ONTAP Select or cloud-based DR using Cloud Volumes ONTAP (CVO) or [NetApp Private Storage in](https://www.equinix.com/partners/netapp) [Equinix](https://www.equinix.com/partners/netapp) for Amazon Web Services (AWS), Microsoft Azure, and Google Cloud Platform (GCP) to create a fully integrated storage, networking, and compute- services stack in the cloud.

You could then perform test failover inside a cloud service provider's datacenter with near-zero storage footprint thanks to FlexClone. Protecting your organization can now cost less than ever before.

SRM can also be used to execute planned migrations by leveraging SnapMirror to efficiently transfer your VMs from one datacenter to another or even within the same datacenter, whether your own, or via any number of NetApp partner service providers.

## <span id="page-4-0"></span>**Deployment best practices**

The following sections outline the deployment best practices with ONTAP and VMware SRM.

### **SVM layout and segmentation for SMT**

With ONTAP, the concept of the storage virtual machine (SVM) provides strict segmentation in secure multitenant environments. SVM users on one SVM cannot access or manage resources from another. In this way, you can leverage ONTAP technology by creating separate SVMs for different business units who manage their own SRM workflows on the same cluster for greater overall storage efficiency.

Consider managing ONTAP using SVM-scoped accounts and SVM management LIFs to not only improve security controls, but also improve performance. Performance is inherently greater when using SVM-scoped connections because the SRA is not required to process all the resources in an entire cluster, including physical resources. Instead, it only needs to understand the logical assets that are abstracted to the particular SVM.

When using NAS protocols only (no SAN access), you can even leverage the new NAS optimized mode by setting the following parameter (note that the name is such because SRA and VASA use the same backend services in the appliance):

- 1. Log into the control panel at https://<IP address>:9083 and click Web based CLI interface.
- 2. Run the command vp updateconfig -key=enable.qtree.discovery -value=true.
- 3. Run the command vp updateconfig -key=enable.optimised.sra -value=true.
- 4. Run the command vp reloadconfig.

#### **Deploy ONTAP tools and considerations for vVols**

If you intend to use SRM with vVols, you must manage the storage using cluster- scoped credentials and a cluster management LIF. This is because the VASA Provider must understand the underlying physical architecture to satisfy the policy requires for VM storage policies. For example, if you have a policy that requires all- flash storage, the VASA Provider must be able to see which systems are all flash.

Another deployment best practice is to never store your ONTAP tools appliance on a vVols datastore that it is managing. This could lead to a situation whereby you cannot power on the VASA Provider because you cannot create the swap vVol for the appliance because the appliance is offline.

#### **Best practices for managing ONTAP 9 systems**

As previously mentioned, you can manage ONTAP clusters using either cluster or SVM scoped credentials and management LIFs. For optimum performance, you may want to consider using SVM- scoped credentials whenever you aren't using vVols. However, in doing so, you should be aware of some requirements, and that you do lose some functionality.

- The default vsadmin SVM account does not have the required access level to perform ONTAP tools tasks. Therefore, you need to create a new SVM account.
- If you are using ONTAP 9.8 or later, NetApp recommends creating an RBAC least privileged user account using ONTAP System Manager's users menu together with the JSON file available on your ONTAP tools appliance at https://<IP address>:9083/vsc/config/. Use your administrator password to download the JSON file. This can be used for SVM or cluster scoped accounts.

If you are using ONTAP 9.6 or earlier, you should use the RBAC User Creator (RUC) tool available in the [NetApp Support Site Toolchest.](https://mysupport.netapp.com/site/tools/tool-eula/rbac)

- Because the vCenter UI plugin, VASA Provider, and SRA server are all fully integrated services, you must add storage to the SRA adapter in SRM the same way you add storage in the vCenter UI for ONTAP tools. Otherwise, the SRA server might not recognize the requests being sent from SRM via the SRA adapter.
- NFS path checking is not performed when using SVM-scoped credentials. This is because the physical location is logically abstracted from the SVM. This is not a cause for concern though, as modern ONTAP systems no longer suffer any noticeable performance decline when using indirect paths.
- Aggregate space savings due to storage efficiency might not be reported.
- Where supported, load-sharing mirrors cannot be updated.
- EMS logging might not be performed on ONTAP systems managed with SVM scoped credentials.

## <span id="page-5-0"></span>**Operational best practices**

The following sections outline the operational best practices for VMware SRM and ONTAP storage.

#### **Datastores and protocols**

- If possible, always use ONTAP tools to provision datastores and volumes. This makes sure that volumes, junction paths, LUNs, igroups, export policies, and other settings are configured in a compatible manner.
- SRM supports iSCSI, Fibre Channel, and NFS version 3 with ONTAP 9 when using array-based replication through SRA. SRM does not support array-based replication for NFS version 4.1 with either traditional or vVols datastores.
- To confirm connectivity, always verify that you can mount and unmount a new test datastore at the DR site from the destination ONTAP cluster. Test each protocol you intend to use for datastore connectivity. A best practice is to use ONTAP tools to create your test datastore, since it is doing all the datastore automation as directed by SRM.
- SAN protocols should be homogeneous for each site. You can mix NFS and SAN, but the SAN protocols should not be mixed within a site. For example, you can use FCP in site A, and iSCSI in site B. You should not use both FCP and iSCSI at site A. The reason for this is that the SRA does not create mixed igroups at the recovery site and SRM does not filter the initiator list given to the SRA.
- Previous guides advised creating LIF to data locality. That is to say, always mount a datastore using a LIF located on the node that physically owns the volume. That is no longer a requirement in modern versions of ONTAP 9. Whenever possible, and if given cluster-scoped credentials, ONTAP tools will still choose to load balance across LIFs local to the data, but it is not a requirement for high availability or performance.
- ONTAP 9 can be configured to automatically remove snapshots to preserve uptime in the event of an outof-space condition when autosize is not able to supply sufficient emergency capacity. The default setting for this capability does not automatically delete the snapshots that are created by SnapMirror. If SnapMirror snapshots are deleted, then the NetApp SRA cannot reverse and resynchronize replication for the affected volume. To prevent ONTAP from deleting SnapMirror snapshots, configure the Snapshot autodelete capability to try.

snap autodelete modify -volume -commitment try

• Volume autosize should be set to grow for volumes containing SAN datastores and grow shrink for

NFS datastores. Learn more about [configuring volumes to automatically grow or shrink.](https://docs.netapp.com/us-en/ontap/flexgroup/configure-automatic-grow-shrink-task.html)

- SRM performs best when the number of datastores and thus protection groups is minimized in your recovery plans. Therefore you should consider optimizing for VM density in SRM-protected environments where RTO is of key importance.
- Use Distributed Resource Scheduler (DRS) to help balance the load on your protected and recovery ESXi clusters. Remember that if you plan to failback, when you run a reprotect the previously protected clusters will become the new recovery clusters. DRS will help balance placement going in both directions.
- Where possible, avoid using IP customization with SRM as this can increase your RTO.

#### **Storage Policy Based Management (SPBM) and vVols**

Starting with SRM 8.3, the protection of VMs using vVols datastores is supported. SnapMirror schedules are exposed to VM storage policies by the VASA Provider when vVols replication is enabled in the ONTAP tools settings menu, as shown in the following screenshots.

The following example shows the enablement of vVols replication.

#### **Manage Capabilities**

#### Enable VASA Provider

vStorage APIs for Storage Awareness (VASA) is a set of application program interfaces (APIs) that enables vSphere vCenter to recognize the capabilities of storage arrays.

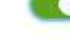

#### Enable vVols replication

Enables replication of vVols when used with VMware Site Recovery Manager 8.3 or later.

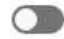

#### Enable Storage Replication Adapter (SRA)

Storage Replication Adapter (SRA) allows VMware Site Recovery Manager (SRM) to integrate with third party storage array technology.

Enter authentication details for VASA Provider and SRA server:

IP address or hostname: 192.168.64.7 Username: Administrator Password:

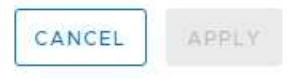

The following screenshot provides an example of SnapMirror schedules displayed in the Create VM Storage Policy wizard.

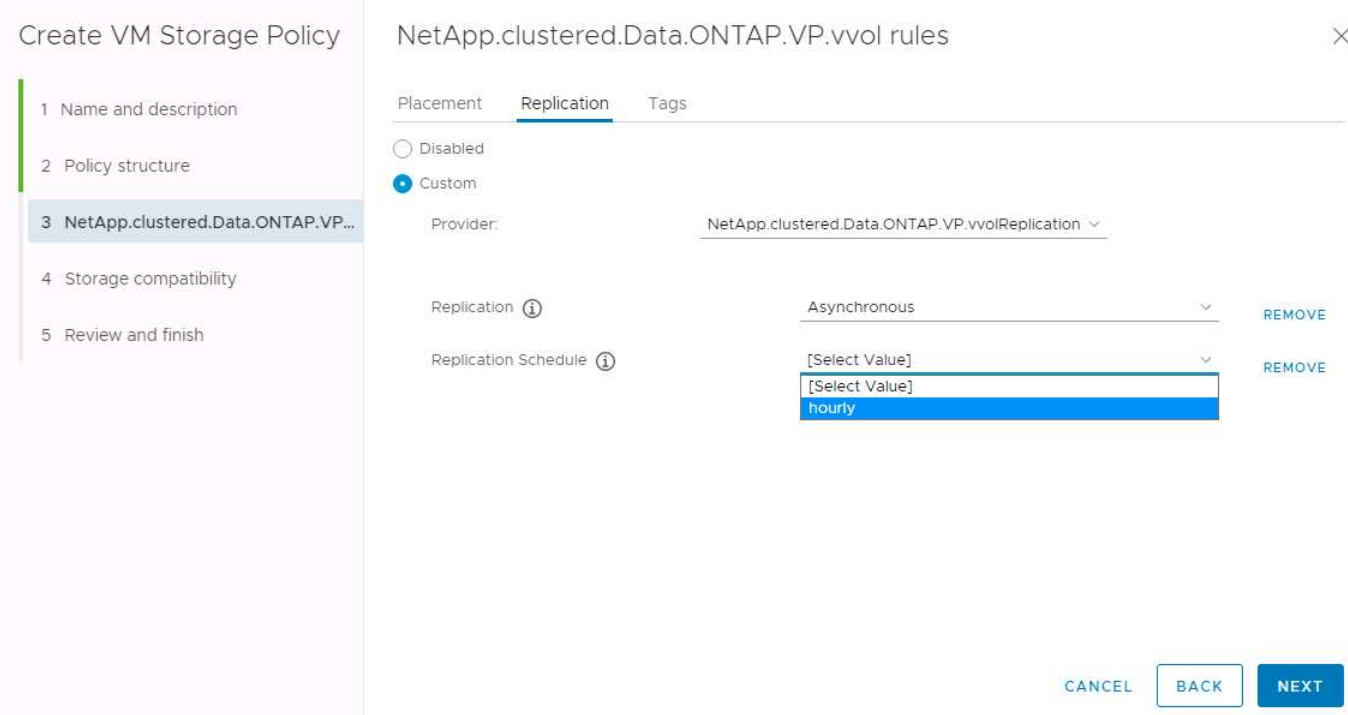

The ONTAP VASA Provider supports failover to dissimilar storage. For example, the system can fail over from ONTAP Select at an edge location to an AFF system in the core datacenter. Regardless of storage similarity, you must always configure storage policy mappings and reverse mappings for replication-enabled VM storage policies to make sure that services provided at the recovery site meet expectations and requirements. The following screenshot highlights a sample policy mapping.

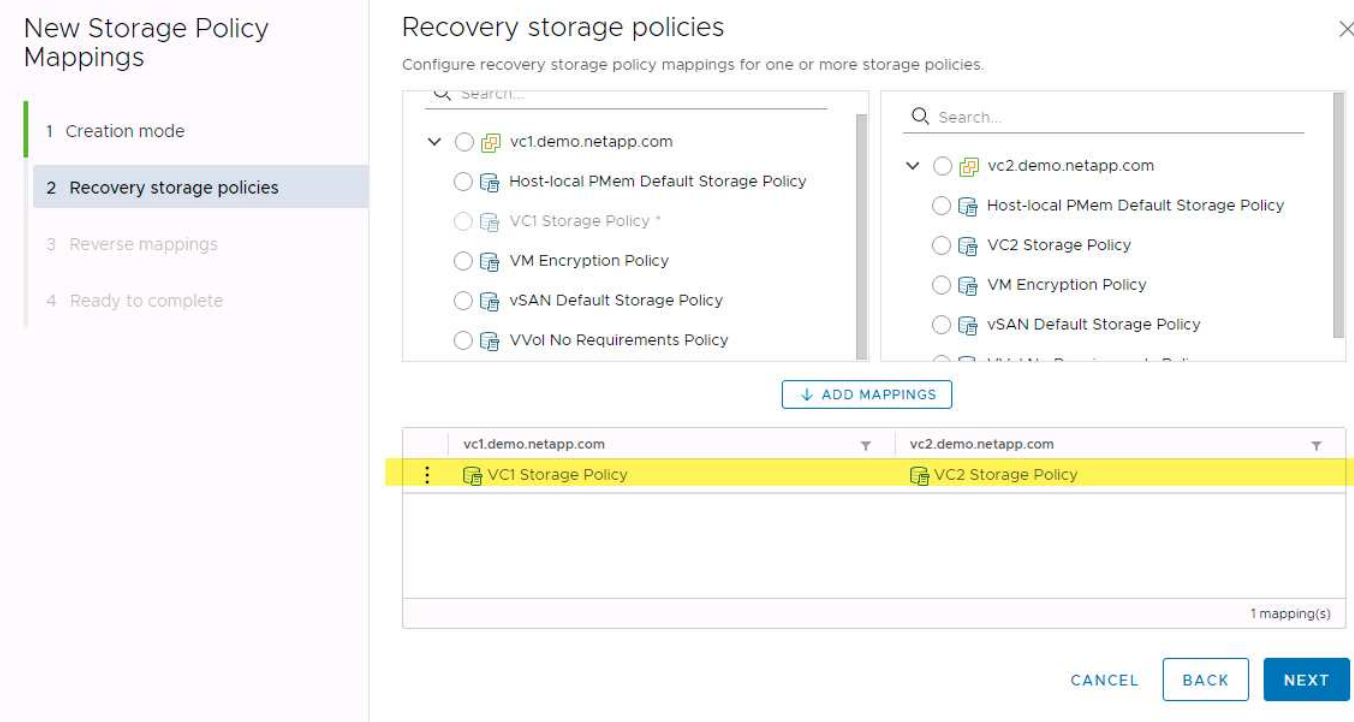

#### **Create replicated volumes for vVols datastores**

Unlike previous vVols datastores, replicated vVols datastores must be created from the start with replication

enabled, and they must use volumes that were pre-created on the ONTAP systems with SnapMirror relationships. This requires pre-configuring things like cluster peering and SVM peering. These activities should be performed by your ONTAP administrator because this facilitates a strict separation of responsibilities between those who manage the ONTAP systems across multiple sites and those who are primarily responsible for vSphere operations.

This does come with a new requirement on behalf of the vSphere administrator. Because volumes are being created outside the scope of ONTAP tools, it is unaware of the changes your ONTAP administrator has made until the regularly scheduled rediscovery period. For that reason, it is a best practice to always run rediscovery whenever you create a volume or SnapMirror relationship to be used with vVols. Simply right-click on the host or cluster and select ONTAP tools > Update Host and Storage Data, as shown in the following screenshot.

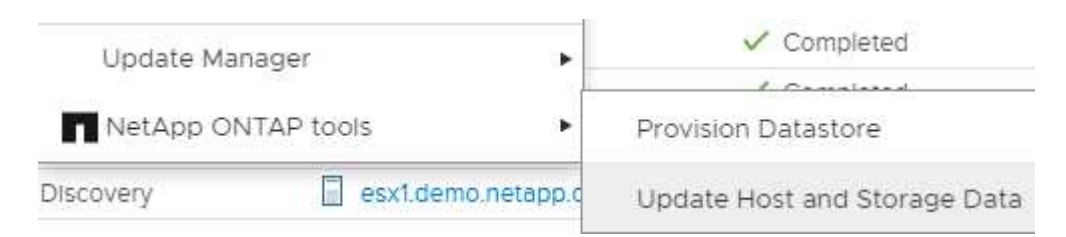

One caution should be taken when it comes to vVols and SRM. Never mix protected and unprotected VMs in the same vVols datastore. The reason for this is that when you use SRM to failover to your DR site, only those VMs that are part of the protection group are brought online in DR. Therefore, when you reprotect (reverse the SnapMirror from DR back to production again), you may overwrite the VMs that were not failed over and could contain valuable data.

#### **About array pairs**

An array manager is created for each array pair. With SRM and ONTAP tools, each array pairing is done with the scope of an SVM, even if you are using cluster credentials. This allows you to segment DR workflows between tenants based on which SVMs they have been assigned to manage. You can create multiple array managers for a given cluster, and they can be asymmetric. You can fan out or fan in between different ONTAP 9 clusters. For example, you can have SVM-A and SVM-B on Cluster-1 replicating to SVM-C on Cluster-2, SVM-D on Cluster-3, or vice-versa.

When configuring array pairs in SRM, you should always add them in SRM the same way as you added them to ONTAP Tools, meaning, they must use the same username, password, and management LIF. This requirement ensures that SRA communicates properly with the array. The following screenshot illustrates how a cluster might appear in ONTAP Tools and how it might be added to an array manager.

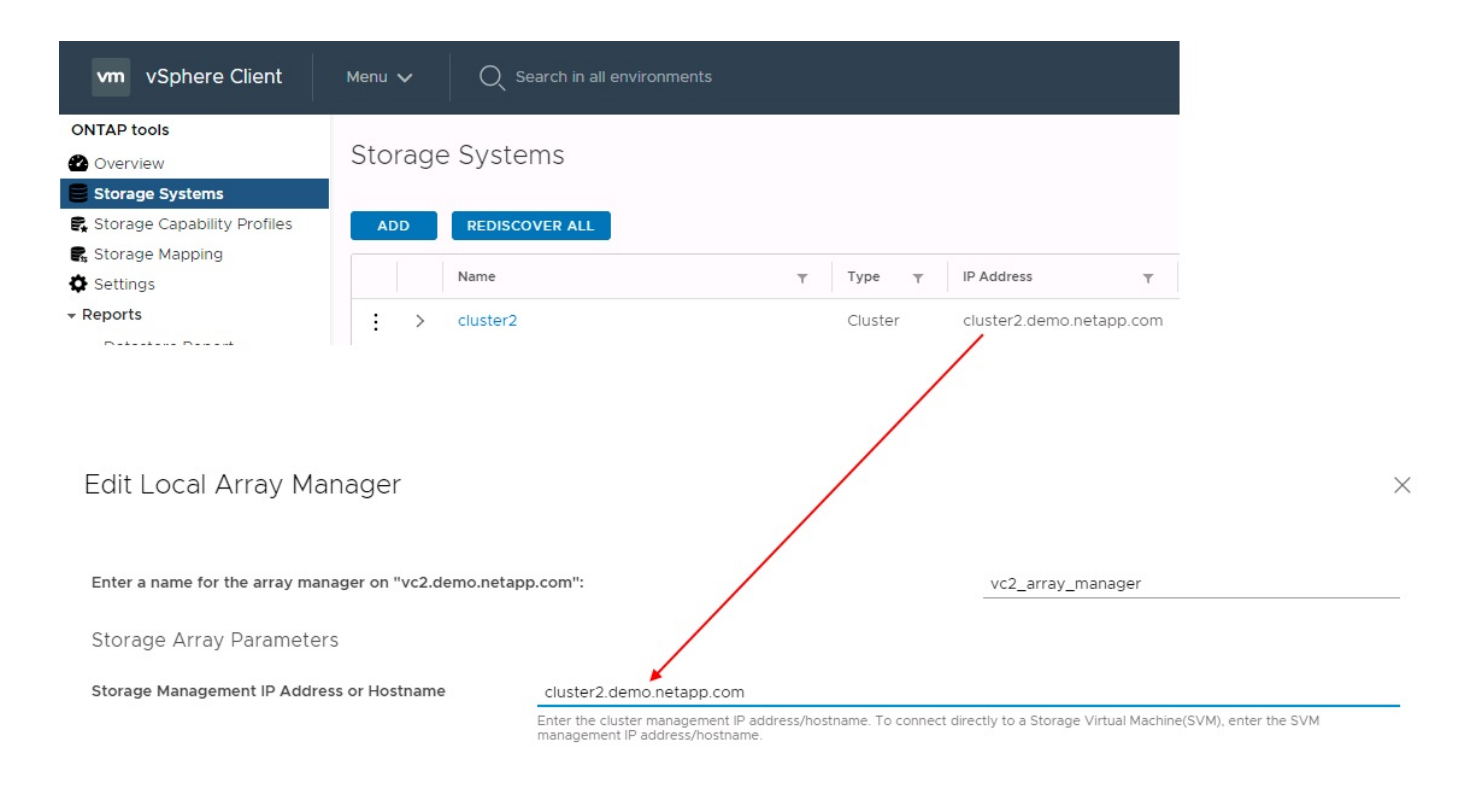

### **About replication groups**

Replication groups contain logical collections of virtual machines that are recovered together. The ONTAP tools VASA Provider automatically creates replication groups for you. Because ONTAP SnapMirror replication occurs at the volume level, all VMs in a volume are in the same replication group.

There are several factors to consider with replication groups and how you distribute VMs across FlexVol volumes. Grouping similar VMs in the same volume can increase storage efficiency with older ONTAP systems that lack aggregate-level deduplication, but grouping increases the size of the volume and reduces volume I/O concurrency. The best balance of performance and storage efficiency can be achieved in modern ONTAP systems by distributing VMs across FlexVol volumes in the same aggregate, thereby leveraging aggregatelevel deduplication and gaining greater I/O parallelization across multiple volumes. You can recover VMs in the volumes together because a protection group (discussed below) can contain multiple replication groups. The downside to this layout is that blocks might be transmitted over the wire multiple times because volume SnapMirror doesn't take aggregate deduplication into account.

One final consideration for replication groups is that each one is by its nature a logical consistency group (not to be confused with SRM consistency groups). This is because all VMs in the volume are transferred together using the same snapshot. So if you have VMs that must be consistent with each other, consider storing them in the same FlexVol.

#### **About protection groups**

Protection groups define VMs and datastores in groups that are recovered together from the protected site. The protected site is where the VMs that are configured in a protection group exist during normal steady-state operations. It is important to note that even though SRM might display multiple array managers for a protection group, a protection group cannot span multiple array managers. For this reason, you should not span VM files across datastores on different SVMs.

#### **About recovery plans**

Recovery plans define which protection groups are recovered in the same process. Multiple protection groups can be configured in the same recovery plan. Also, to enable more options for the execution of recovery plans, a single protection group can be included in multiple recovery plans.

Recovery plans allow SRM administrators to define recovery workflows by assigning VMs to a priority group from 1 (highest) to 5 (lowest), with 3 (medium) being the default. Within a priority group, VMs can be configured for dependencies.

For example, your company could have a tier-1 business-critical application that relies on a Microsoft SQL server for its database. So, you decide to place your VMs in priority group 1. Within priority group 1, you begin planning the order to bring up services. You probably want your Microsoft Windows domain controller to boot up before your Microsoft SQL server, which would need to be online before your application server, and so on. You would add all these VMs to the priority group and then set the dependencies because dependencies only apply within a given priority group.

NetApp strongly recommends working with your application teams to understand the order of operations required in a failover scenario and to construct your recovery plans accordingly.

#### **Test failover**

As a best practice, always perform a test failover whenever a change is made to the configuration of a protected VM storage. This ensures that, in the event of a disaster, you can trust that Site Recovery Manager can restore services within the expected RTO target.

NetApp also recommends confirming in-guest application functionality occasionally, especially after reconfiguring VM storage.

When a test recovery operation is performed, a private test bubble network is created on the ESXi host for the VMs. However, this network is not automatically connected to any physical network adapters and therefore does not provide connectivity between the ESXi hosts. To allow communication among VMs that are running on different ESXi hosts during DR testing, a physical private network is created between the ESXi hosts at the DR site. To verify that the test network is private, the test bubble network can be separated physically or by using VLANs or VLAN tagging. This network must be segregated from the production network because as the VMs are recovered, they cannot be placed on the production network with IP addresses that could conflict with actual production systems. When a recovery plan is created in SRM, the test network that was created can be selected as the private network to connect the VMs to during the test.

After the test has been validated and is no longer required, perform a cleanup operation. Running cleanup returns the protected VMs to their initial state and resets the recovery plan to the Ready state.

#### **Failover considerations**

There are several other considerations when it comes to failing over a site in addition to the order of operations mentioned in this guide.

One issue you might have to contend with is networking differences between sites. Some environments might be able to use the same network IP addresses at both the primary site and the DR site. This ability is referred to as a stretched virtual LAN (VLAN) or stretched network setup. Other environments might have a requirement to use different network IP addresses (for example, in different VLANs) at the primary site relative to the DR site.

VMware offers several ways to solve this problem. For one, network virtualization technologies like VMware NSX-T Data Center abstract the entire networking stack from layers 2 through 7 from the operating

environment, allowing for more portable solutions. Learn more about [NSX-T options with SRM](https://docs.vmware.com/en/Site-Recovery-Manager/8.4/com.vmware.srm.admin.doc/GUID-89402F1B-1AFB-42CD-B7D5-9535AF32435D.html).

SRM also gives you the ability to change the network configuration of a VM as it is recovered. This reconfiguration includes settings such as IP addresses, gateway addresses, and DNS server settings. Different network settings, which are applied to individual VMs as they are recovered, can be specified in the property's settings of a VM in the recovery plan.

To configure SRM to apply different network settings to multiple VMs without having to edit the properties of each one in the recovery plan, VMware provides a tool called the dr-ip-customizer. Learn how to use this utility, refer to [VMware's documentation](https://docs.vmware.com/en/Site-Recovery-Manager/8.4/com.vmware.srm.admin.doc/GUID-2B7E2B25-2B82-4BC4-876B-2FE0A3D71B84.html).

#### **Reprotect**

After a recovery, the recovery site becomes the new production site. Because the recovery operation broke the SnapMirror replication, the new production site is not protected from any future disaster. A best practice is to protect the new production site to another site immediately after a recovery. If the original production site is operational, the VMware administrator can use the original production site as a new recovery site to protect the new production site, effectively reversing the direction of protection. Reprotection is available only in noncatastrophic failures. Therefore, the original vCenter Servers, ESXi servers, SRM servers, and corresponding databases must be eventually recoverable. If they are not available, a new protection group and a new recovery plan must be created.

#### **Failback**

A failback operation is fundamentally a failover in a different direction than before. As a best practice, you verify that the original site is back to acceptable levels of functionality before attempting to failback, or, in other words, failover to the original site. If the original site is still compromised, you should delay failback until the failure is sufficiently remediated.

Another failback best practice is to always perform a test failover after completing reprotect and before doing your final failback. This verifies that the systems in place at the original site can complete the operation.

### **Reprotecting the original site**

After failback, you should confirm with all stakeholders that their services have been returned to normal before running reprotect again,

Running reprotect after failback essentially puts the environment back in the state it was in at the beginning, with SnapMirror replication again running from the production site to the recovery site.

## <span id="page-11-0"></span>**Replication topologies**

In ONTAP 9, the physical components of a cluster are visible to cluster administrators, but they are not directly visible to the applications and hosts that use the cluster. The physical components provide a pool of shared resources from which the logical cluster resources are constructed. Applications and hosts access data only through SVMs that contain volumes and LIFs.

Each NetApp SVM is treated as an array in VMware vCenter Site Recovery Manager. SRM supports certain array-to-array (or SVM-to-SVM) replication layouts.

A single VM cannot own data—Virtual Machine Disk (VMDK) or RDM—on more than one SRM array for the

following reasons:

- SRM sees only the SVM, not an individual physical controller.
- An SVM can control LUNs and volumes that span multiple nodes in a cluster.

#### **Best Practice**

To determine supportability, keep this rule in mind: to protect a VM by using SRM and the NetApp SRA, all parts of the VM must exist on only one SVM. This rule applies at both the protected site and the recovery site.

#### **Supported SnapMirror layouts**

The following figures show the SnapMirror relationship layout scenarios that SRM and SRA support. Each VM in the replicated volumes owns data on only one SRM array (SVM) at each site.

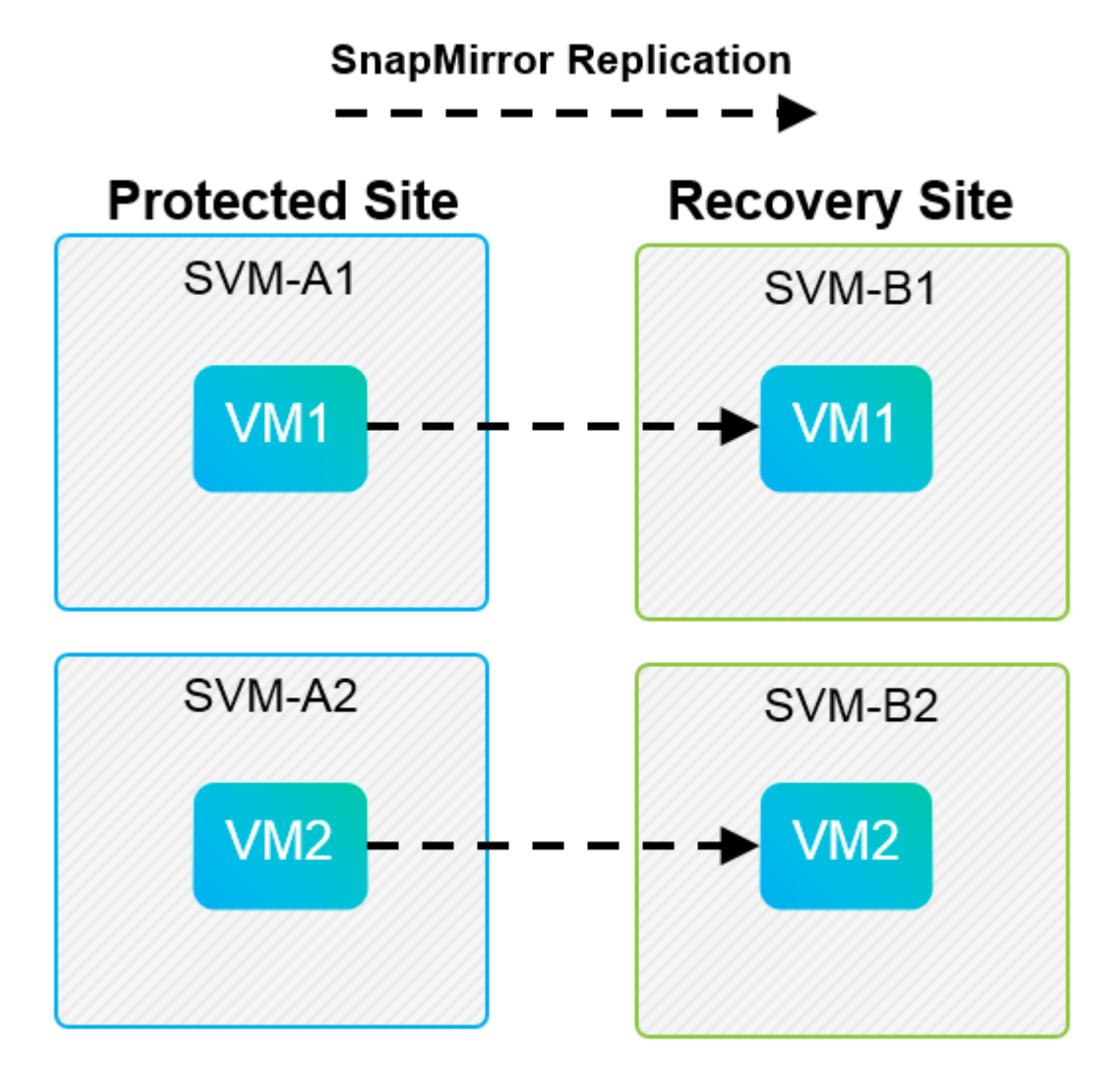

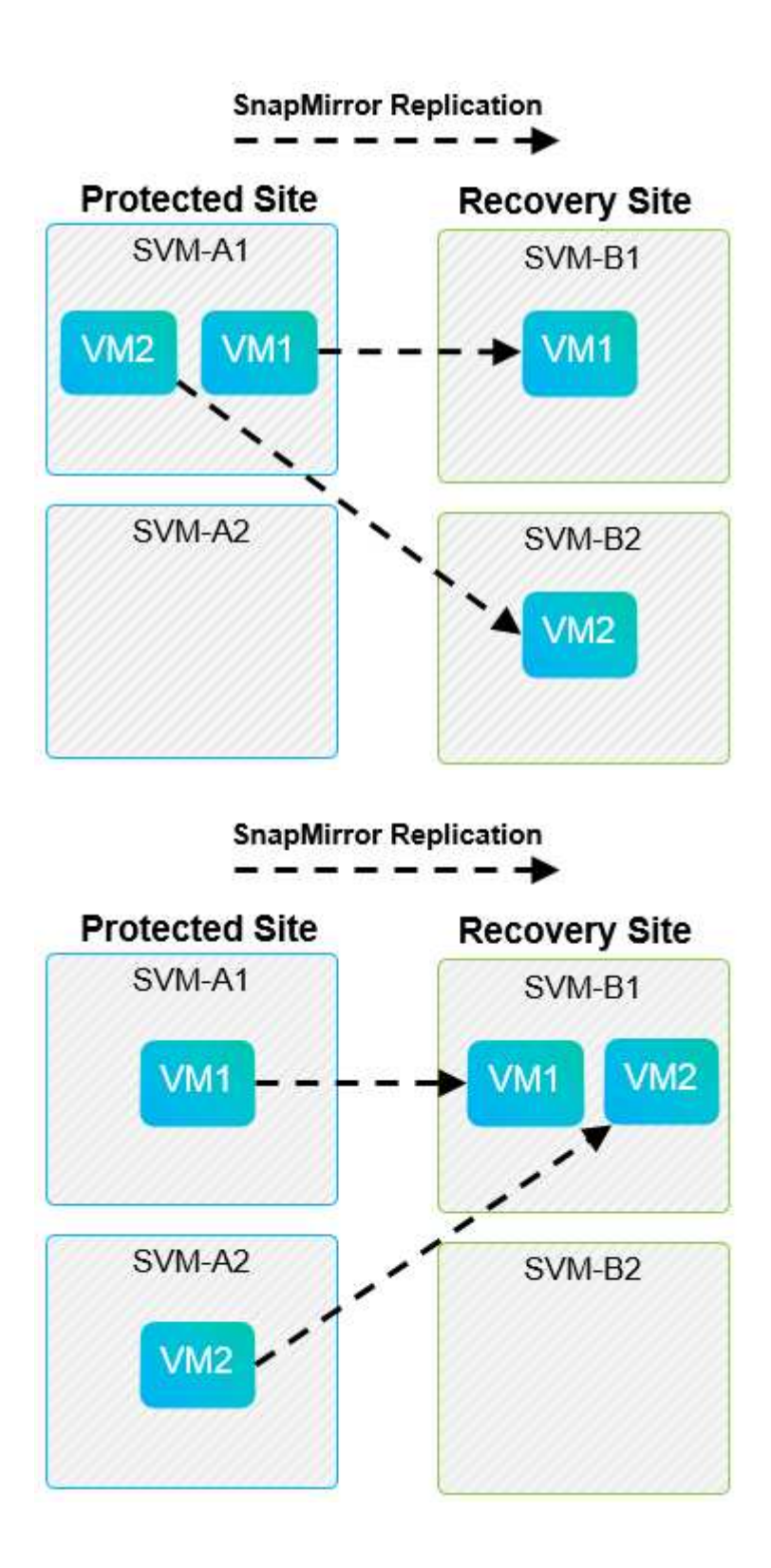

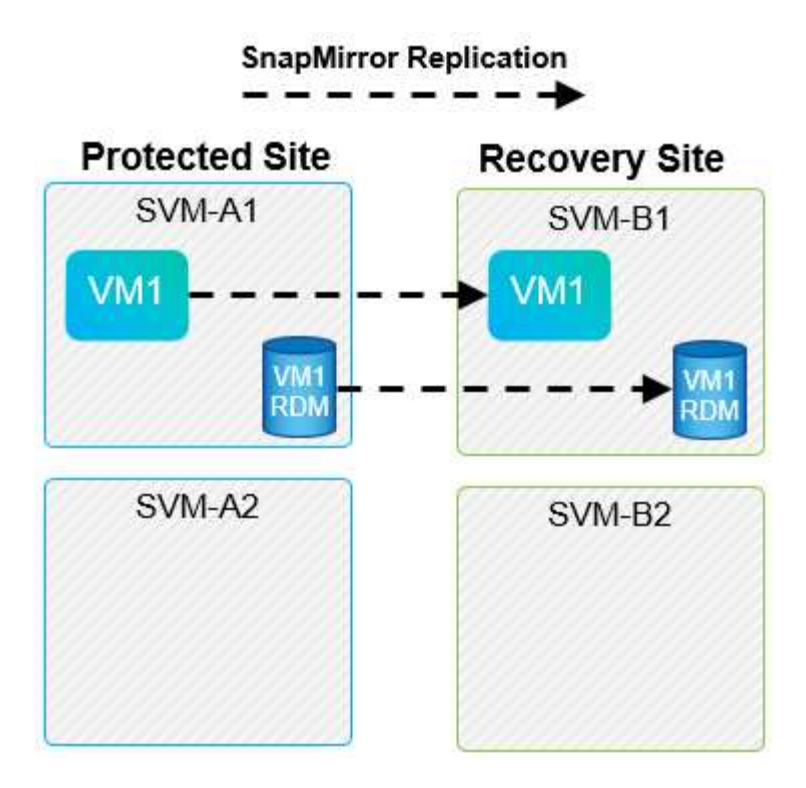

### **Supported Array Manager layouts**

When you use array-based replication (ABR) in SRM, protection groups are isolated to a single array pair, as shown in the following screenshot. In this scenario, SVM1 and SVM2 are peered with SVM3 and SVM4 at the recovery site. However, you can select only one of the two array pairs when you create a protection group.

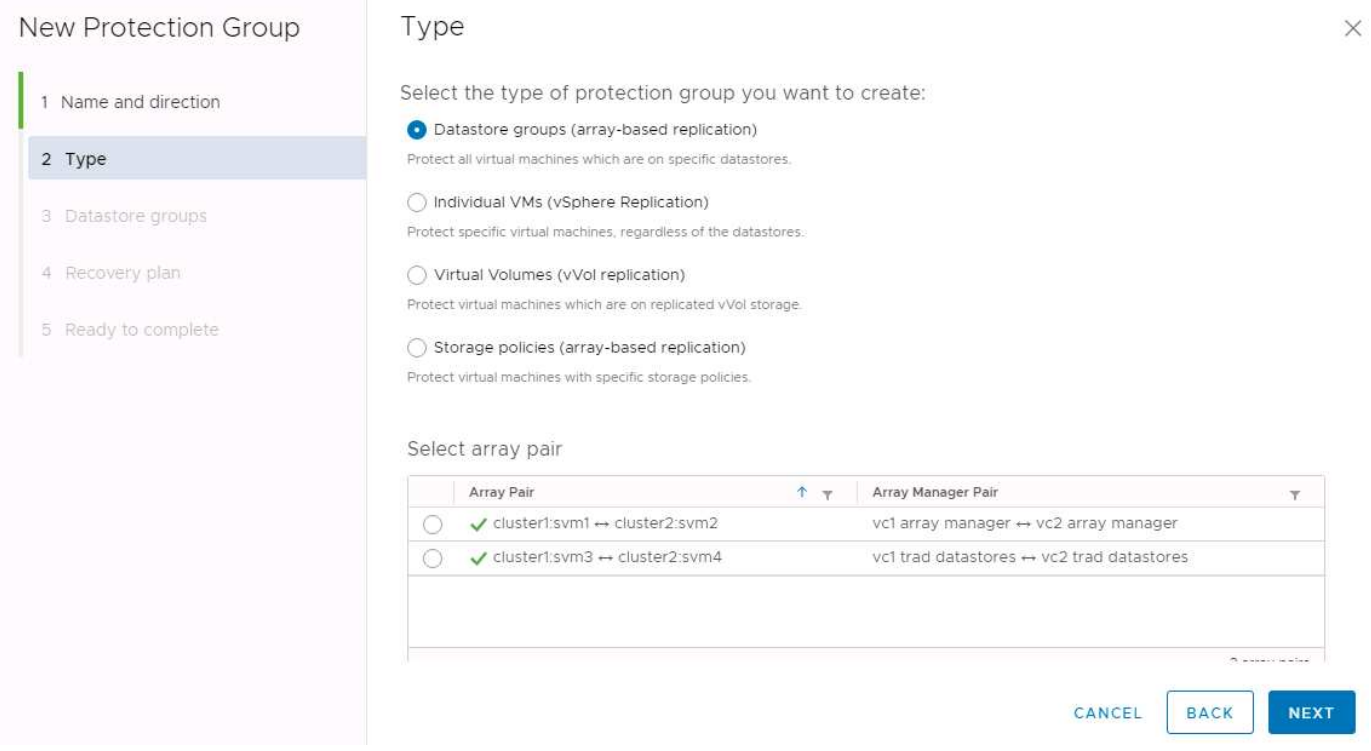

### **Unsupported layouts**

Unsupported configurations have data (VMDK or RDM) on multiple SVMs that is owned by an individual VM. In the examples shown in the following figures, VM1 cannot be configured for protection with SRM because VM1 has data on two SVMs.

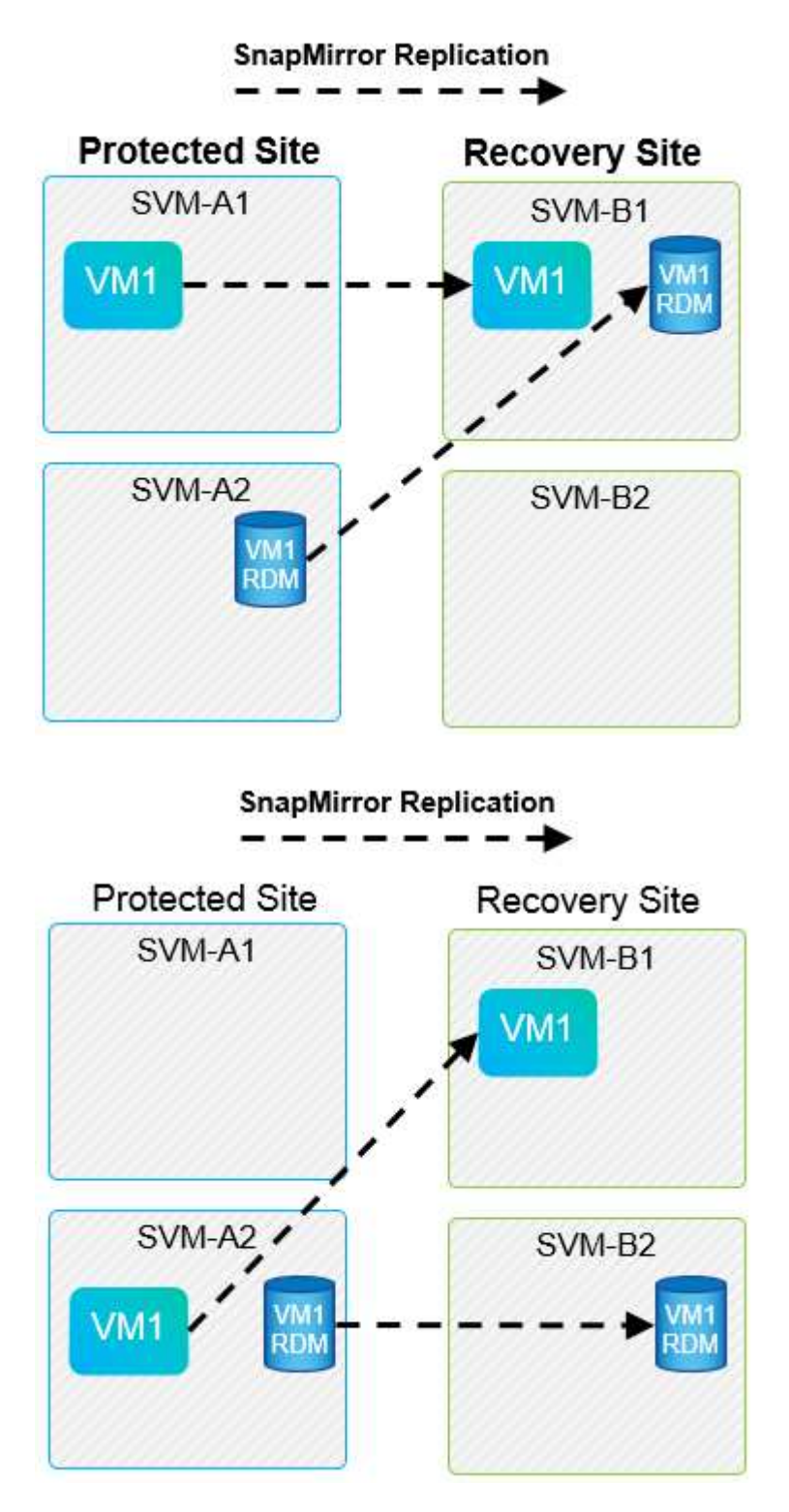

Any replication relationship in which an individual NetApp volume is replicated from one source SVM to multiple destinations in the same SVM or in different SVMs is referred to as SnapMirror fan-out. Fan-out is not supported with SRM. In the example shown in the following figure, VM1 cannot be configured for protection in SRM because it is replicated with SnapMirror to two different locations.

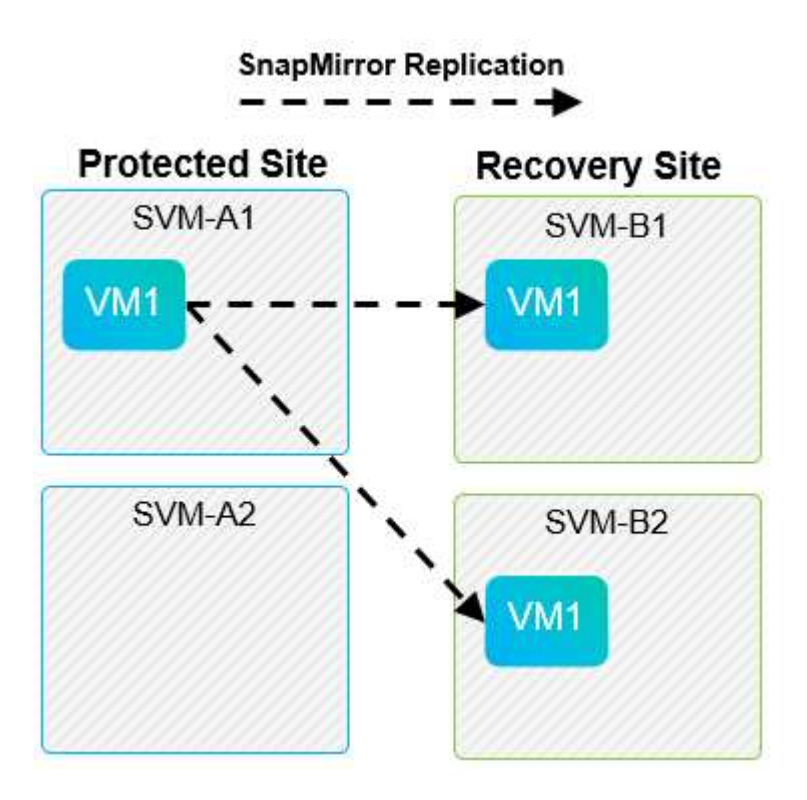

#### **SnapMirror cascade**

SRM does not support cascading of SnapMirror relationships, in which a source volume is replicated to a destination volume and that destination volume is also replicated with SnapMirror to another destination volume. In the scenario shown in the following figure, SRM cannot be used for failover between any sites.

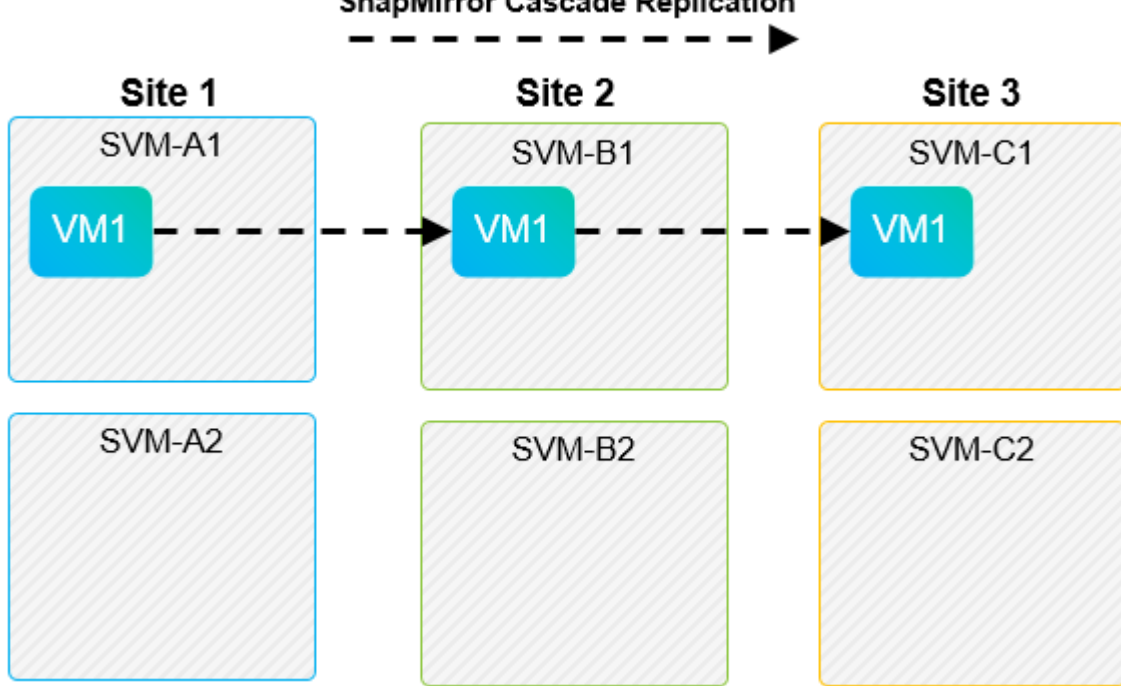

#### **SnapMirror Cascade Replication**

## **SnapMirror and SnapVault**

NetApp SnapVault software enables disk-based backup of enterprise data between NetApp storage systems. SnapVault and SnapMirror can coexist in the same environment; however, SRM supports the failover of only

the SnapMirror relationships.

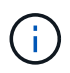

The NetApp SRA supports the mirror-vault policy type.

SnapVault was rebuilt from the ground up for ONTAP 8.2. Although former Data ONTAP 7-Mode users should find similarities, major enhancements have been made in this version of SnapVault. One major advance is the ability to preserve storage efficiencies on primary data during SnapVault transfers.

An important architectural change is that SnapVault in ONTAP 9 replicates at the volume level as opposed to at the qtree level, as is the case in 7-Mode SnapVault. This setup means that the source of a SnapVault relationship must be a volume, and that volume must replicate to its own volume on the SnapVault secondary system.

In an environment in which SnapVault is used, specifically named snapshots are created on the primary storage system. Depending on the configuration implemented, the named snapshots can be created on the primary system by a SnapVault schedule or by an application such as NetApp Active IQ Unified Manager. The named snapshots that are created on the primary system are then replicated to the SnapMirror destination, and from there they are vaulted to the SnapVault destination.

A source volume can be created in a cascade configuration in which a volume is replicated to a SnapMirror destination in the DR site, and from there it is vaulted to a SnapVault destination. A source volume can also be created in a fan-out relationship in which one destination is a SnapMirror destination and the other destination is a SnapVault destination. However, SRA does not automatically reconfigure the SnapVault relationship to use the SnapMirror destination volume as the source for the vault when SRM failover or replication reversal occurs.

For the latest information about SnapMirror and SnapVault for ONTAP 9, see [TR-4015 SnapMirror](https://www.netapp.com/media/17229-tr4015.pdf?v=127202175503P) [Configuration Best Practice Guide for ONTAP 9.](https://www.netapp.com/media/17229-tr4015.pdf?v=127202175503P)

#### **Best Practice**

If SnapVault and SRM are used in the same environment, NetApp recommends using a SnapMirror to SnapVault cascade configuration in which SnapVault backups are normally performed from the SnapMirror destination at the DR site. In the event of a disaster, this configuration makes the primary site inaccessible. Keeping the SnapVault destination at the recovery site allows SnapVault backups to be reconfigured after failover so that SnapVault backups can continue while operating at the recovery site.

In a VMware environment, each datastore has a universal unique identifier (UUID), and each VM has a unique managed object ID (MOID). These IDs are not maintained by SRM during failover or failback. Because datastore UUIDs and VM MOIDs are not maintained during failover by SRM, any applications that depend on these IDs must be reconfigured after SRM failover. An example application is NetApp Active IQ Unified Manager, which coordinates SnapVault replication with the vSphere environment.

The following figure depicts a SnapMirror to SnapVault cascade configuration. If the SnapVault destination is at the DR site or at a tertiary site that is not affected by an outage at the primary site, the environment can be reconfigured to allow backups to continue after failover.

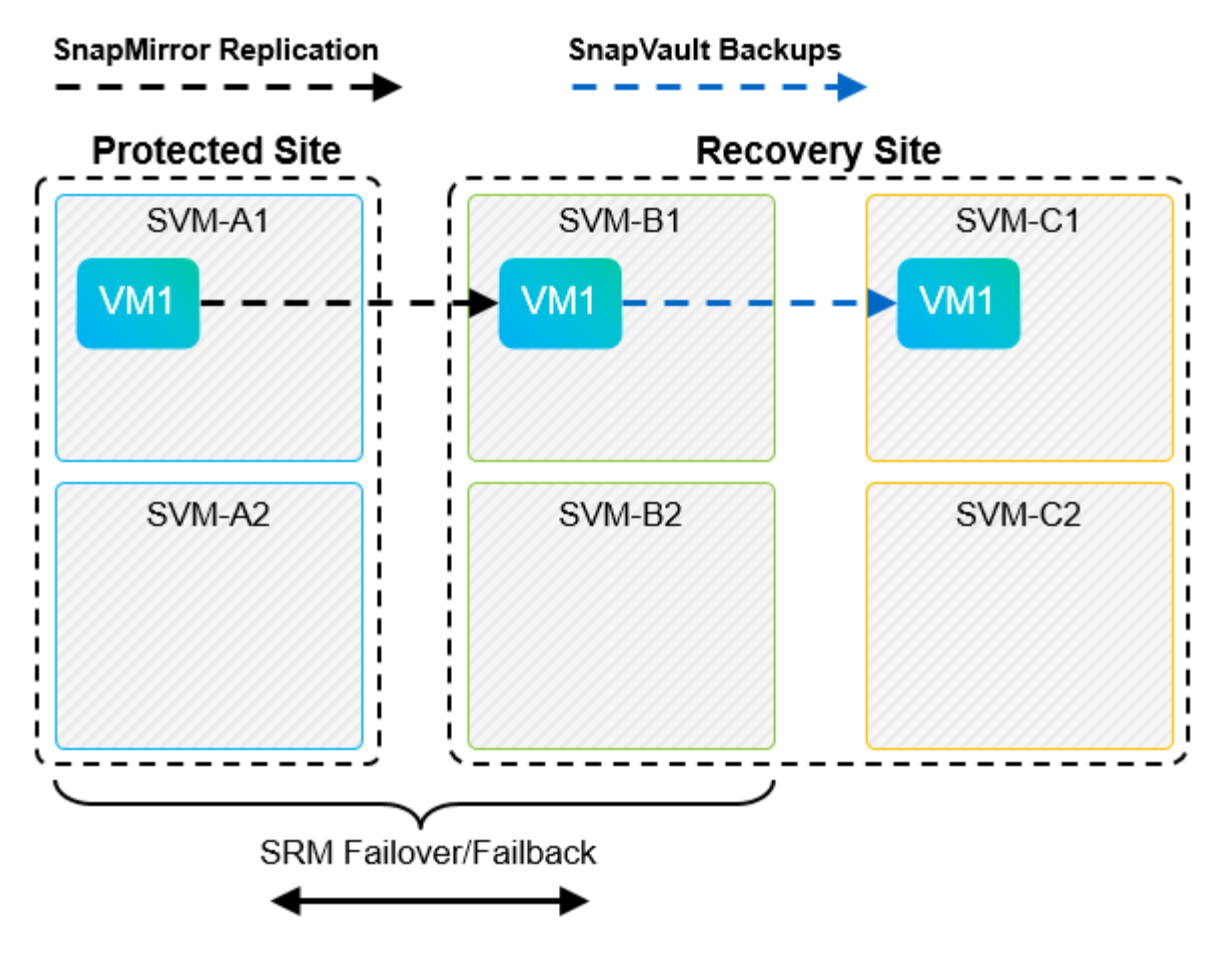

The following figure depicts the configuration after SRM has been used to reverse SnapMirror replication back to the primary site. The environment has also been reconfigured such that SnapVault backups are occurring from what is now the SnapMirror source. This setup is a SnapMirror SnapVault fan-out configuration.

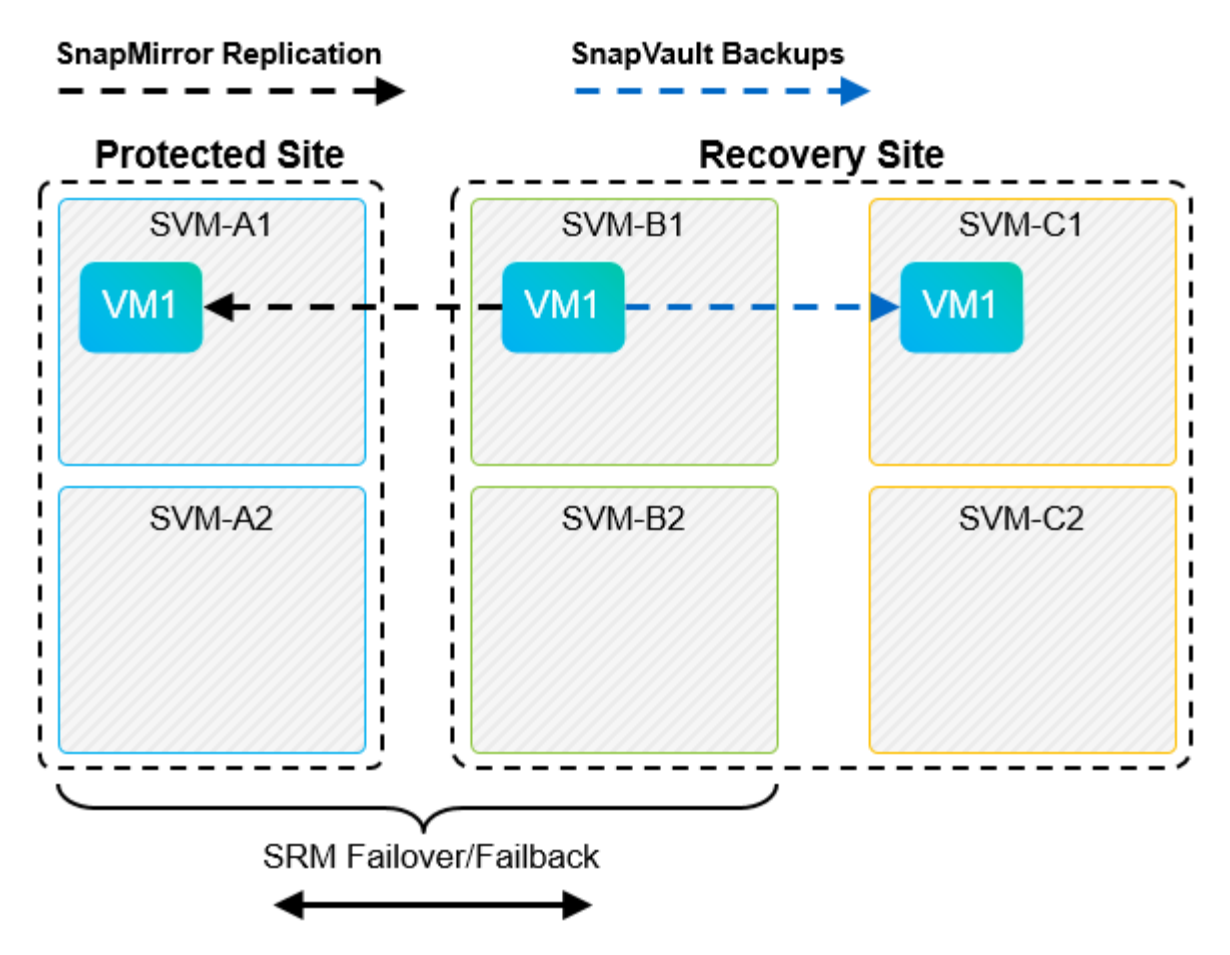

After SRM performs failback and a second reversal of the SnapMirror relationships, the production data is back at the primary site. This data is now protected in the same way that it was before the failover to the DR site—through SnapMirror and SnapVault backups.

### **Use of Qtrees in Site Recovery Manager environments**

Qtrees are special directories that allow the application of file system quotas for NAS. ONTAP 9 allows the creation of qtrees, and qtrees can exist in volumes that are replicated with SnapMirror. However, SnapMirror does not allow replication of individual qtrees or qtree-level replication. All SnapMirror replication is at the volume level only. For this reason, NetApp does not recommend the use of qtrees with SRM.

### **Mixed FC and iSCSI environments**

With the supported SAN protocols (FC, FCoE, and iSCSI), ONTAP 9 provides LUN services—that is, the ability to create and map LUNs to attached hosts. Because the cluster consists of multiple controllers, there are multiple logical paths that are managed by multipath I/O to any individual LUN. Asymmetric logical unit access (ALUA) is used on the hosts so that the optimized path to a LUN is selected and is made active for data transfer. If the optimized path to any LUN changes (for example, because the containing volume is moved), ONTAP 9 automatically recognizes and nondisruptively adjusts for this change. If the optimized path becomes unavailable, ONTAP can nondisruptively switch to any other available path.

VMware SRM and NetApp SRA support the use of the FC protocol at one site and the iSCSI protocol at the other site. It does not support having a mix of FC-attached datastores and iSCSI-attached datastores in the same ESXi host or in different hosts in the same cluster, however. This configuration is not supported with SRM because, during the SRM failover or test failover, SRM includes all FC and iSCSI initiators in the ESXi hosts in the request.

#### **Best Practice**

SRM and SRA support mixed FC and iSCSI protocols between the protected and recovery sites. However, each site should be configured with only one protocol, either FC or iSCSI, not both protocols at the same site. If a requirement exists to have both FC and iSCSI protocols configured at the same site, NetApp recommends that some hosts use iSCSI and other hosts use FC. NetApp also recommends in this case that SRM resource mappings be set up so that the VMs are configured to fail over into one group of hosts or the other.

## <span id="page-20-0"></span>**Troubleshooting SRM when using vVols replication**

The workflow within SRM is significantly different when using vVols replication from what is used with SRA and traditional datastores. For example, there is no array manager concept. As such, discoverarrays and discoverdevices commands are never seen.

When troubleshooting, it is beneficial to understand the new workflows, which are listed below:

- 1. queryReplicationPeer: Discovers the replication agreements between two fault domains.
- 2. queryFaultDomain: Discovers fault domain hierarchy.
- 3. queryReplicationGroup: Discovers the replication groups present in the source or target domains.
- 4. syncReplicationGroup: Synchronizes the data between source and target.
- 5. queryPointInTimeReplica: Discovers the point in time replicas on a target.
- 6. testFailoverReplicationGroupStart: Begins test failover.
- 7. testFailoverReplicationGroupStop: Ends test failover.
- 8. promoteReplicationGroup: Promotes a group currently in test to production.
- 9. prepareFailoverReplicationGroup: Prepares for a disaster recovery.
- 10. failoverReplicationGroup: Executes disaster recovery.
- 11. reverseReplicateGroup: Initiates reverse replication.
- 12. queryMatchingContainer: Finds containers (along with Hosts or Replication Groups) that might satisfy a provisioning request with a given policy.
- 13. queryResourceMetadata: Discovers the metadata of all resources from the VASA provider, the resource utilization can be returned as an answer to the queryMatchingContainer function.

The most common error seen when configuring vVols replication is a failure to discover the SnapMirror relationships. This occurs because the volumes and SnapMirror relationships are created outside of the purview of ONTAP Tools. Therefore, it is a best practice to always make sure your SnapMirror relationship is fully initialized and that you have run a rediscovery in ONTAP Tools at both sites before attempting to create a replicated vVols datastore.

## <span id="page-20-1"></span>**Additional Information**

To learn more about the information that is described in this document, review the following documents and/or websites:

• TR-4597: VMware vSphere for ONTAP <https://docs.netapp.com/us-en/ontap-apps-dbs/vmware/vmware-vsphere-overview.html>

- TR-4400: VMware vSphere Virtual Volumes with ONTAP <https://docs.netapp.com/us-en/ontap-apps-dbs/vmware/vmware-vvols-overview.html>
- TR-4015 SnapMirror Configuration Best Practice Guide for ONTAP 9 <https://www.netapp.com/media/17229-tr4015.pdf?v=127202175503P>
- RBAC User Creator for ONTAP <https://mysupport.netapp.com/site/tools/tool-eula/rbac>
- ONTAP tools for VMware vSphere Resources <https://mysupport.netapp.com/site/products/all/details/otv/docsandkb-tab>
- VMware Site Recovery Manager Documentation <https://docs.vmware.com/en/Site-Recovery-Manager/index.html>

Refer to the [Interoperability Matrix Tool \(IMT\)](http://mysupport.netapp.com/matrix) on the NetApp Support site to validate that the exact product and feature versions described in this document are supported for your specific environment. The NetApp IMT defines the product components and versions that can be used to construct configurations that are supported by NetApp. Specific results depend on each customer's installation in accordance with published specifications.

#### **Copyright information**

Copyright © 2024 NetApp, Inc. All Rights Reserved. Printed in the U.S. No part of this document covered by copyright may be reproduced in any form or by any means—graphic, electronic, or mechanical, including photocopying, recording, taping, or storage in an electronic retrieval system—without prior written permission of the copyright owner.

Software derived from copyrighted NetApp material is subject to the following license and disclaimer:

THIS SOFTWARE IS PROVIDED BY NETAPP "AS IS" AND WITHOUT ANY EXPRESS OR IMPLIED WARRANTIES, INCLUDING, BUT NOT LIMITED TO, THE IMPLIED WARRANTIES OF MERCHANTABILITY AND FITNESS FOR A PARTICULAR PURPOSE, WHICH ARE HEREBY DISCLAIMED. IN NO EVENT SHALL NETAPP BE LIABLE FOR ANY DIRECT, INDIRECT, INCIDENTAL, SPECIAL, EXEMPLARY, OR CONSEQUENTIAL DAMAGES (INCLUDING, BUT NOT LIMITED TO, PROCUREMENT OF SUBSTITUTE GOODS OR SERVICES; LOSS OF USE, DATA, OR PROFITS; OR BUSINESS INTERRUPTION) HOWEVER CAUSED AND ON ANY THEORY OF LIABILITY, WHETHER IN CONTRACT, STRICT LIABILITY, OR TORT (INCLUDING NEGLIGENCE OR OTHERWISE) ARISING IN ANY WAY OUT OF THE USE OF THIS SOFTWARE, EVEN IF ADVISED OF THE POSSIBILITY OF SUCH DAMAGE.

NetApp reserves the right to change any products described herein at any time, and without notice. NetApp assumes no responsibility or liability arising from the use of products described herein, except as expressly agreed to in writing by NetApp. The use or purchase of this product does not convey a license under any patent rights, trademark rights, or any other intellectual property rights of NetApp.

The product described in this manual may be protected by one or more U.S. patents, foreign patents, or pending applications.

LIMITED RIGHTS LEGEND: Use, duplication, or disclosure by the government is subject to restrictions as set forth in subparagraph (b)(3) of the Rights in Technical Data -Noncommercial Items at DFARS 252.227-7013 (FEB 2014) and FAR 52.227-19 (DEC 2007).

Data contained herein pertains to a commercial product and/or commercial service (as defined in FAR 2.101) and is proprietary to NetApp, Inc. All NetApp technical data and computer software provided under this Agreement is commercial in nature and developed solely at private expense. The U.S. Government has a nonexclusive, non-transferrable, nonsublicensable, worldwide, limited irrevocable license to use the Data only in connection with and in support of the U.S. Government contract under which the Data was delivered. Except as provided herein, the Data may not be used, disclosed, reproduced, modified, performed, or displayed without the prior written approval of NetApp, Inc. United States Government license rights for the Department of Defense are limited to those rights identified in DFARS clause 252.227-7015(b) (FEB 2014).

#### **Trademark information**

NETAPP, the NETAPP logo, and the marks listed at<http://www.netapp.com/TM>are trademarks of NetApp, Inc. Other company and product names may be trademarks of their respective owners.